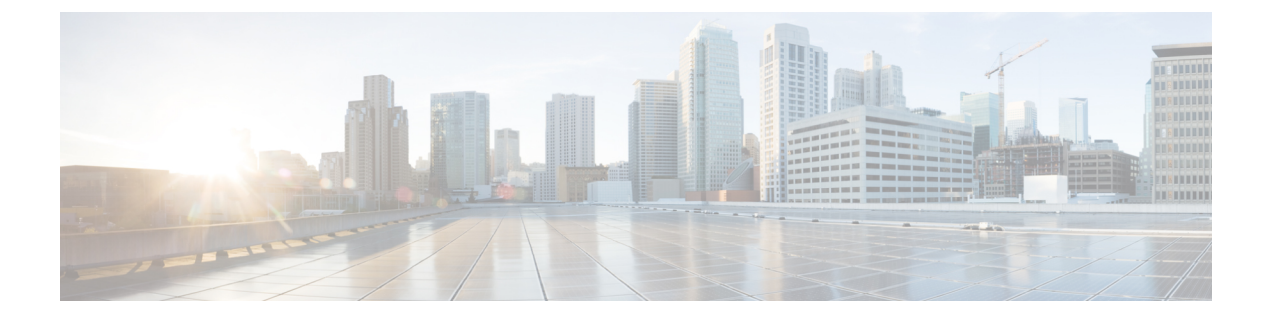

## **Configuration and File System Management**

This module describes methods for configuration management and file transfer enhancements.

• Auto-Save [Configuration,](#page-0-0) on page 1

## <span id="page-0-0"></span>**Auto-Save Configuration**

You can configure the router to automatically take the backup of the running configuration by using **configuration commit auto-save** command. This auto-save feature saves the configuration to the specified location on the router after every **commit** is made. These auto-save files are stored in the form of Linux files.

## **Configure Auto-Save**

Use the **configuration commit auto-save** command to auto save the configuration.

```
Router#configure
Router(config)#configuration commit auto-save
Router(config-cfg-autosave)#commit
```
You can also configure options such as **password**, **timestamp**, **maximum**, and **wait-time** with the **configuration commit auto-save** command. The location to save the file-name must be specified in <protocol>://<user>@<host>:<port>/<url-path>/<file-name> format.

When filename is accessed through VRF, you can specify filename in **filename** <protocol>://<user>@<host>:<port>;<vrf name>/<url-path>/<file-name> format.

When you are using public key authentication, you don't need to mention **password**.

```
Router(config-cfg-autosave)#configuration commit auto-save filename
sftp://user1@server1://test-folder/test_123
Router(config-cfg-autosave)#password clear encryption-default cisco
Router(config-cfg-autosave)#timestamp
Router(config-cfg-autosave)#maximum 10
Router(config-cfg-autosave)#wait-time days 0 hours 0 minutes 0 seconds 5
Router(config-cfg-autosave)#commit
```
## **Running Configuration**

```
Router#show running-config configuration commit auto-save
configuration commit auto-save
 filename sftp://user1@server1://test-folder/test_123
password encrypted encryption-default <password for above user>
```
 $\mathbf I$ 

timestamp maximum 10 wait-time days 0 hours 0 minutes 0 seconds 5 !